## **Huawei and Honor devices do not show up after USB debugging is enabled**

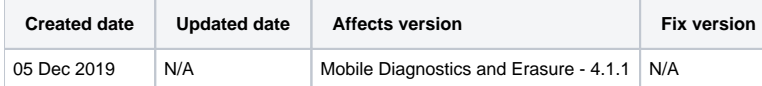

## Problem

After enabling the USB debugging mode on Huawei or Honor devices, they disappear from the user interface or keep showing "Requires attention".

## Cause

When enabling USB debugging the device connection gets reset, this causes the connection mode to change to "Charging only" automatically.

## Resolution

Follow below steps to workaround this issue:

- 1. Connect the device to the system
- 2. Enable the developer option by tapping the build number five times
- 3. Via the notification change the connection mode from "Charging only" to "Transfer photos"
- 4. Got to the developer options and enable USB debugging
- 5. After about three seconds the device will get initialized and can be processed